## 計算科学演習 第6回 講義 「OpenMP並列処理」

#### 2010年 6月 3日

### システム情報学研究科 計算科学専攻 臼井 英之

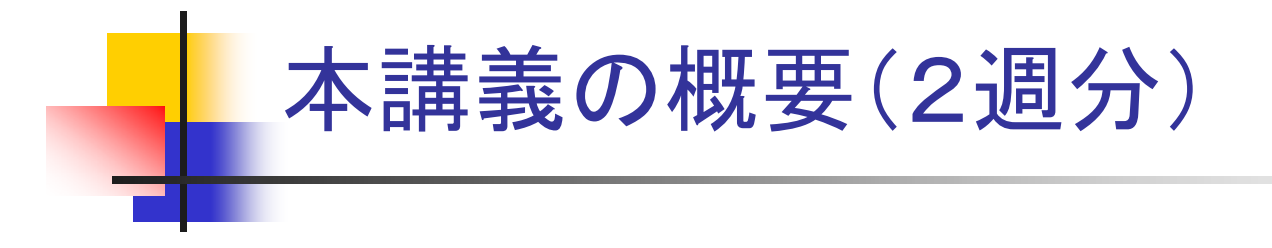

- 1. スレッド並列
- 2. Scalarマシンでのバッチジョブについて
- 3.OpenMPの基礎と演習
	- ・簡単なDoループ
	- ・Reduction演算(配列の中身を足していく)
	- ·section 並列

# 1. スレッド並列

## ■ 共有メモリ型並列計算機における並列方式

- 各スレッドは同じメモリ空間をアクセス
- ■ OpenMPの利用

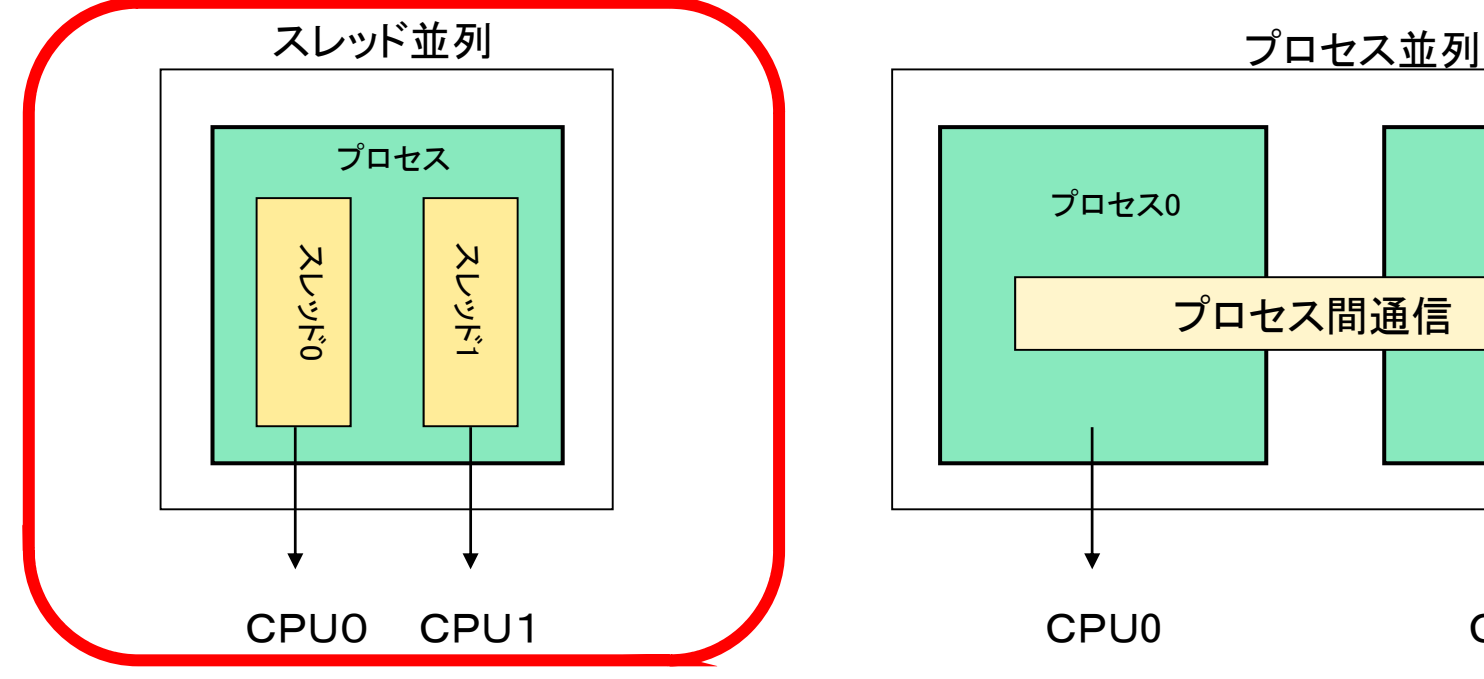

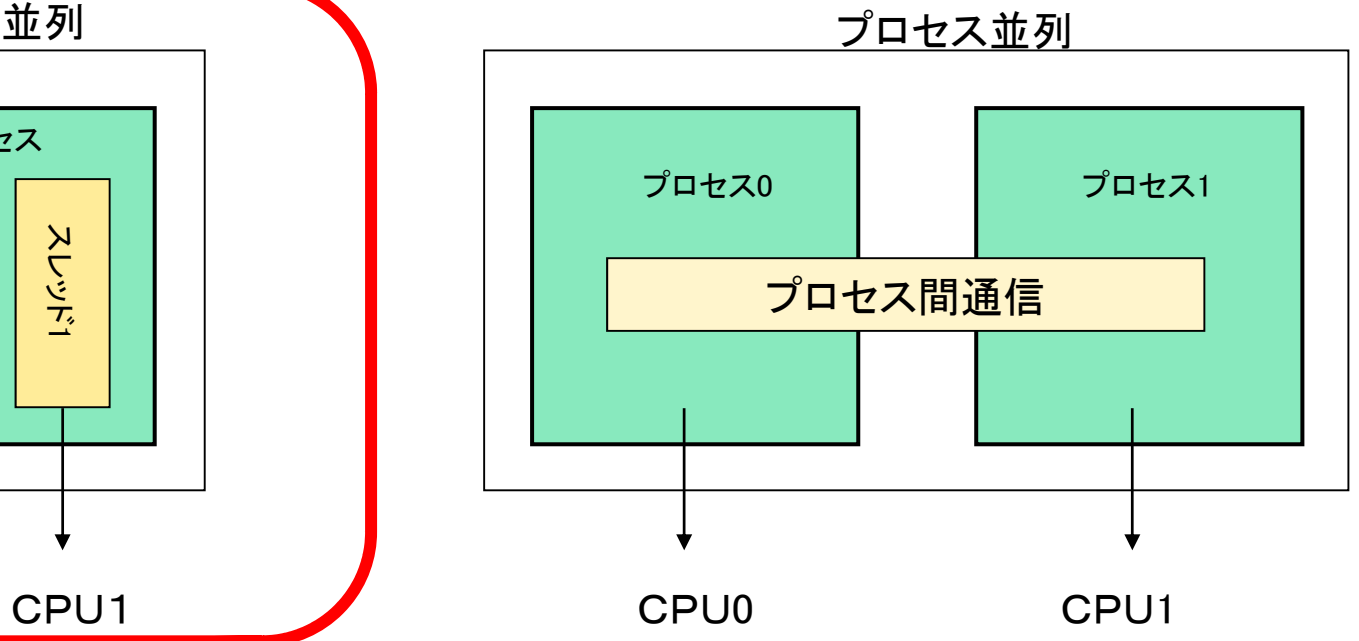

## 共有メモリ型並列計算機(復習)

- П ■ 構成 キャッシ
	- 複数のプロセッサ(PU)がバスを 通してメモリを共有
	- どのPUも同じメモリ領域にアクセス できる ショップ マングランド マンクリー メモリ

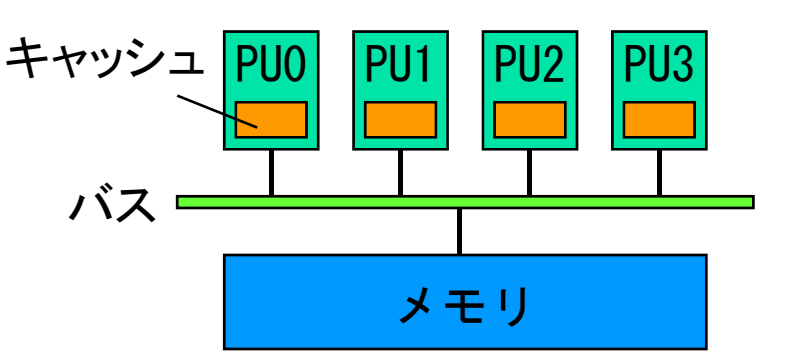

- 特徴
	- メモリ空間が単一のためプログラミングが容易
	- PUの数が多すぎると,アクセス競合により性能が低下 → 2~16台程度の並列が多い

#### ■ プログラミング言語

- OpenMP (FORTRAN/C/C++ + 指示文)を使用
	- メモリ領域を分割し,MPI (次頁参照)を利用することも可能

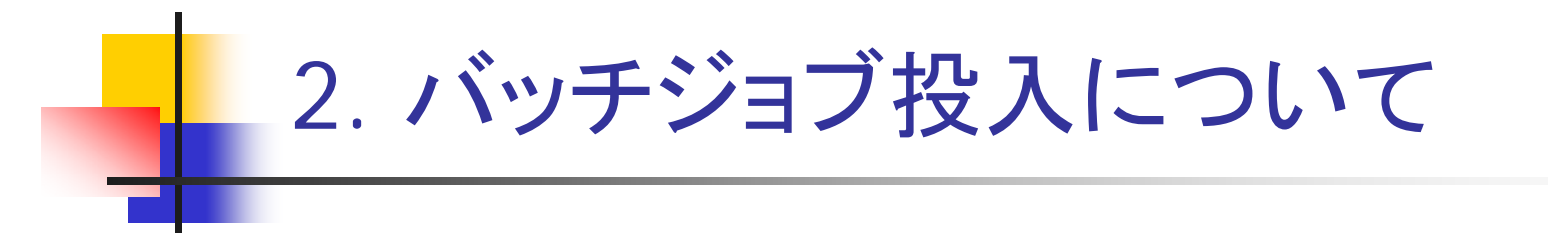

■ プログラムの実行は、ジョブスクリプト(環境と実行すべき コマンド、プログラムが記述されている)をバッチキューイ ングシステムへ投入することで、順番制御された上で実 行される。 NQS (Network Queuing System)の利用。

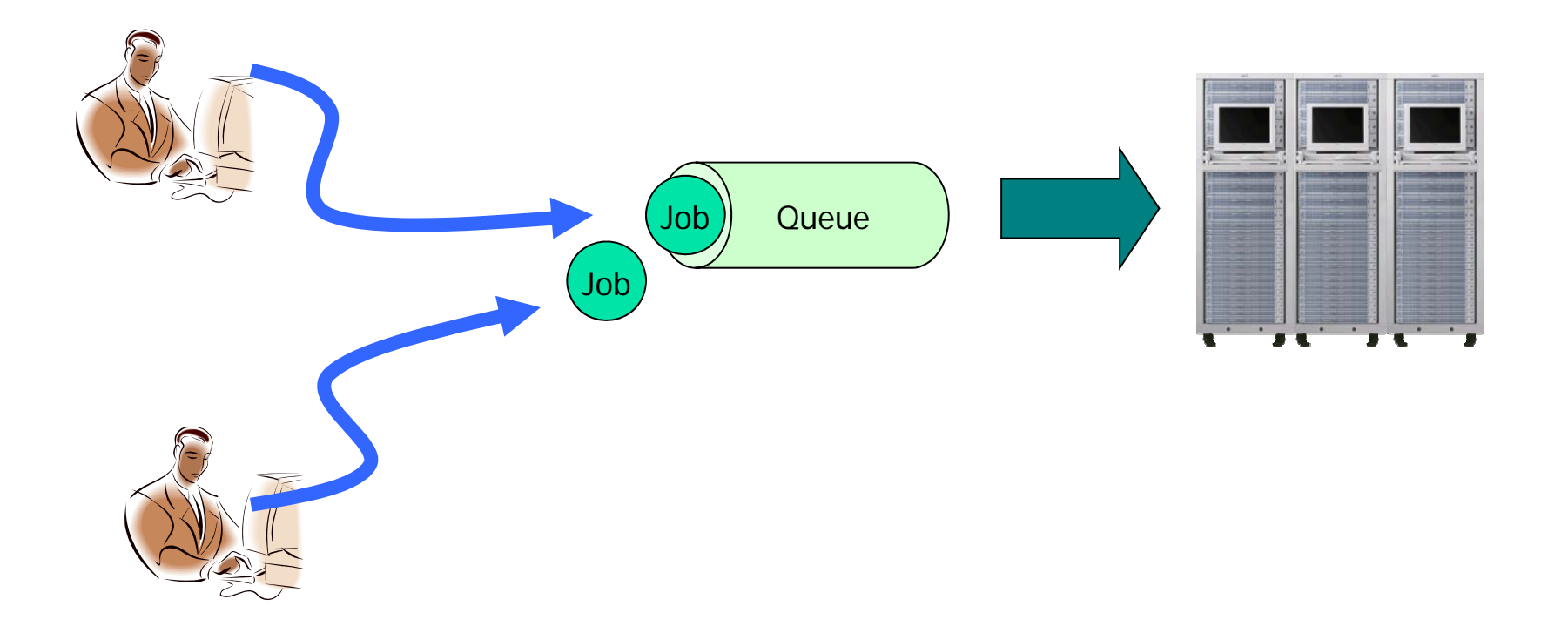

## バッチジョブ投入について(OpenMP)

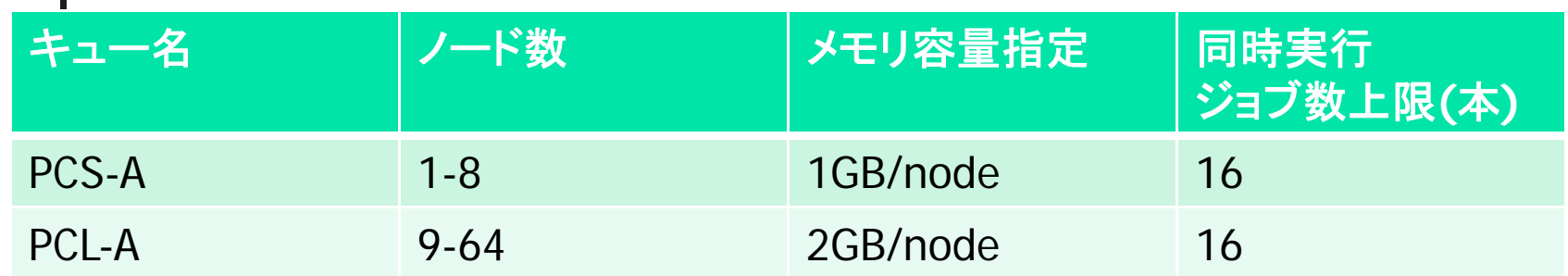

#### OpenMP利用のシェルスクリプト例

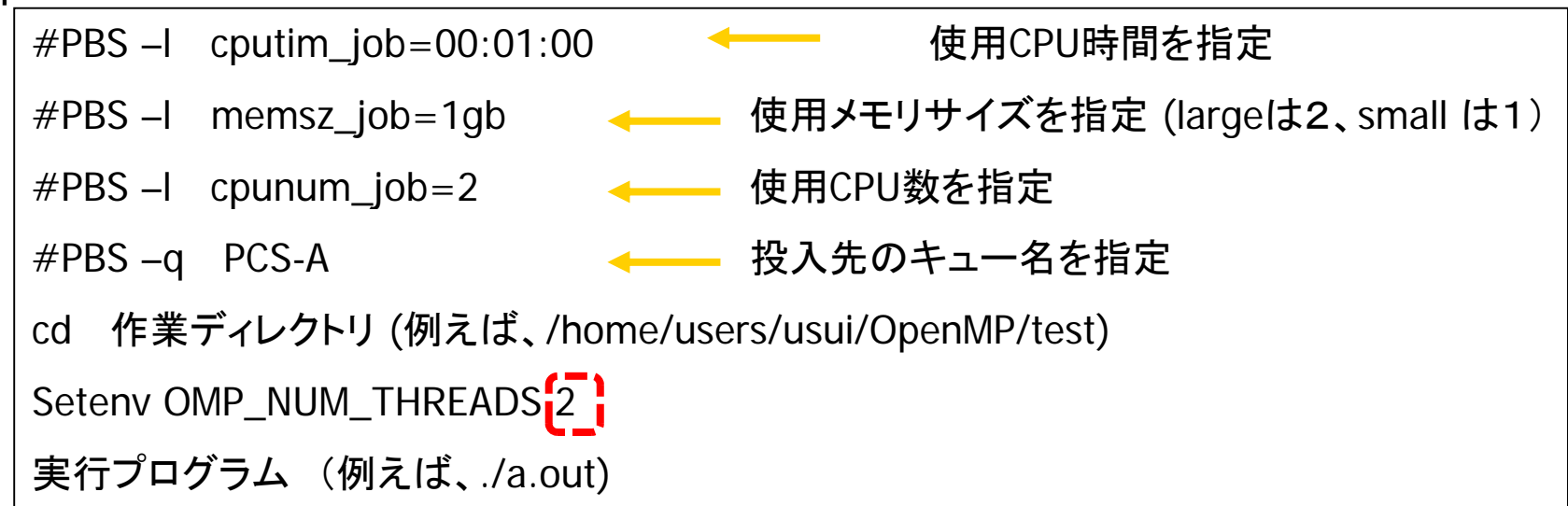

•サンプルシェルスクリプトはscalar:/tmp/100603/sample\_OMP.sh

●各自コピー後、編集して利用

## バッチジョブ投入について(MPI)

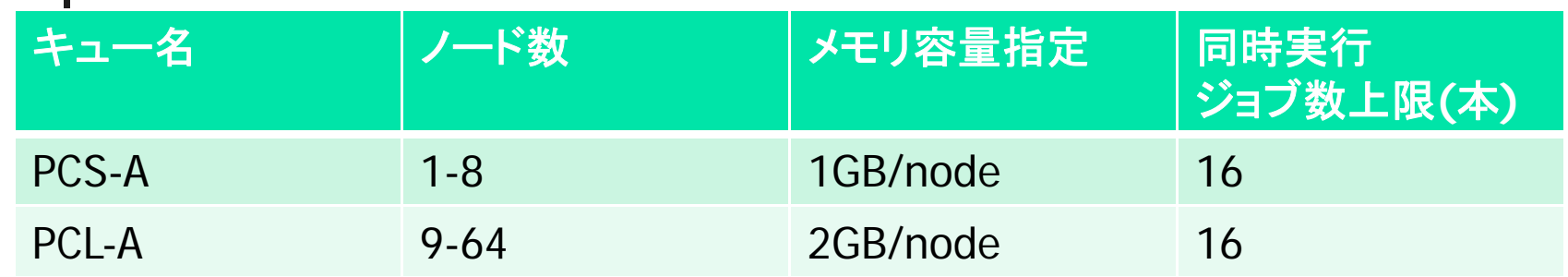

#### MPI利用のシェルスクリプト例

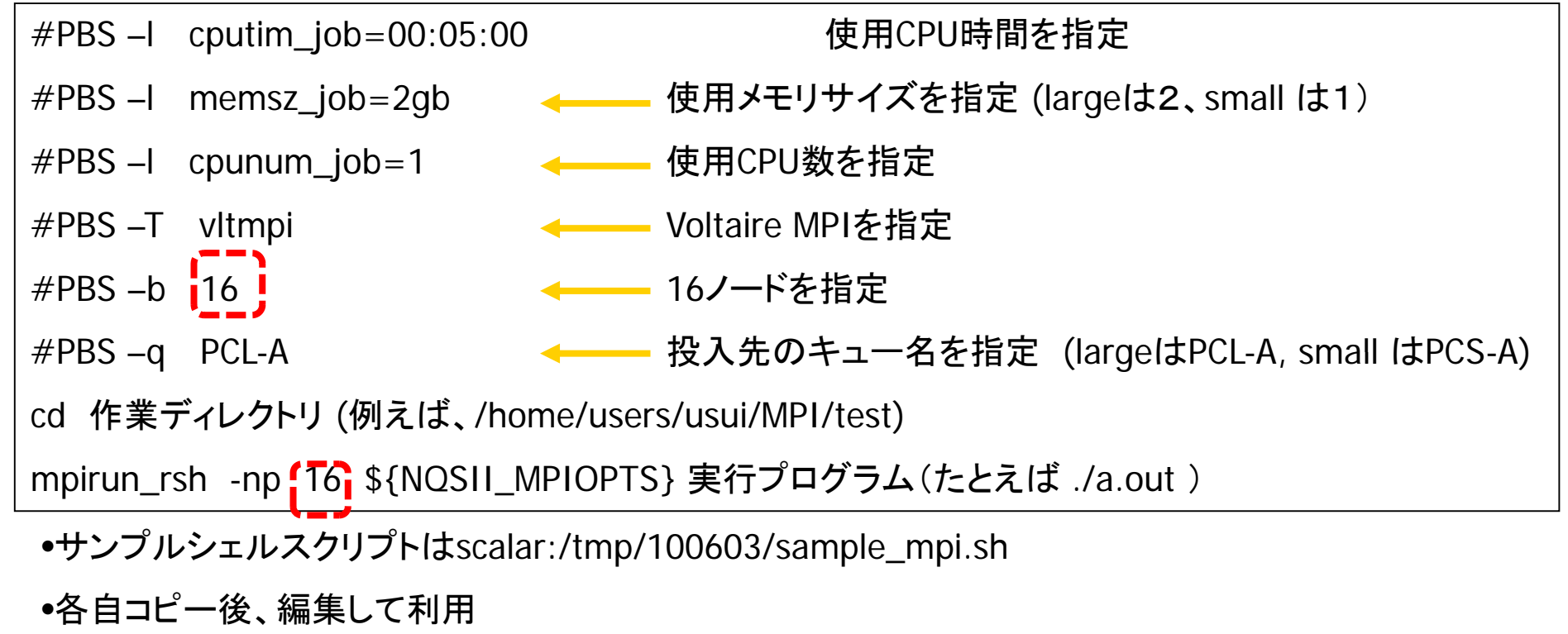

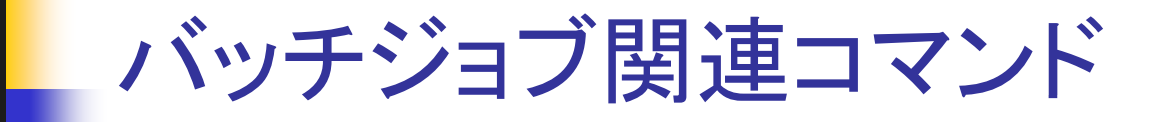

- ジョブ投入: qsub ジョブスクリプトファイル
	- П ■ 例えば、ジョブスクリプトファイルが、test.shなら、qsub test.shで<br>- システムにジョブ投入
- ジョブの状態表示: qstat
	- 投入したジョブの状態を表示(キュー状態か、Runか終了か。)
- 投入ジョブのキャンセル: qdel ジョブ番号
	- ジョブ番号は、qstatで表示されるRequestIDに相当

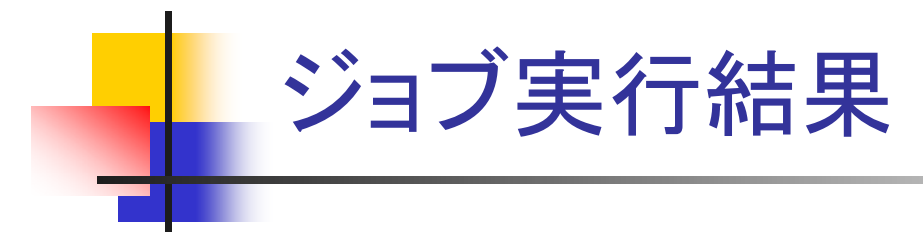

#### ■ ジョブの実行が終了すると、標準出力/標準エラー出力が それぞれ通常ファイルとして出力される。

test.sh というジョブスクリプトを投入した場合

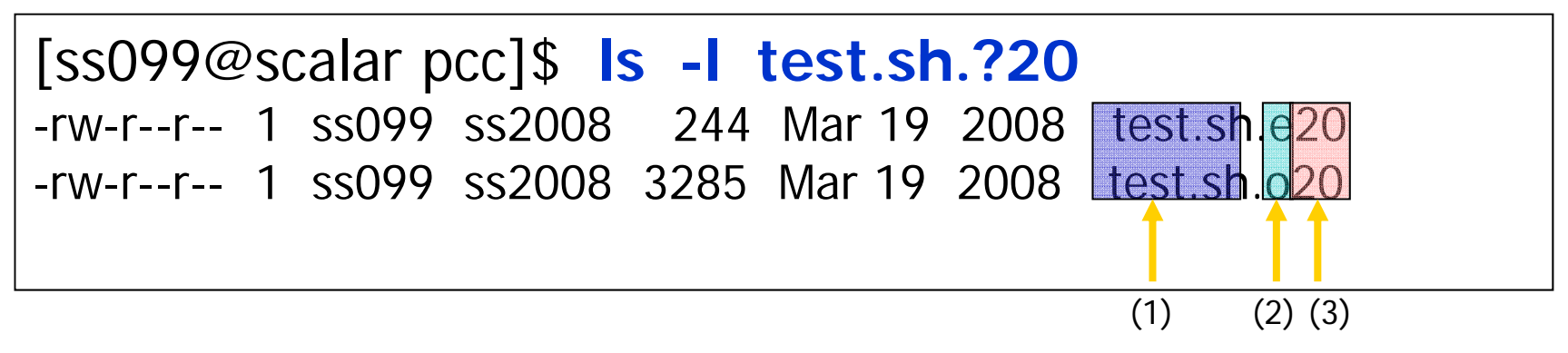

(1) ジョブスクリプトファイル名

- (2) 標準出力(o)、標準エラー出力(e)
- (3) ジョブのリクエストIDの数字部

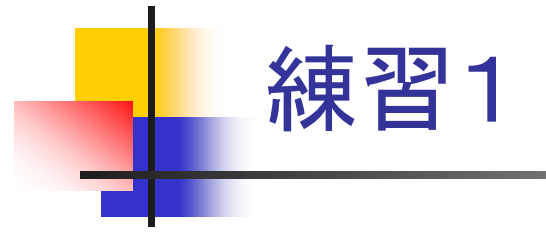

・ジョブ投入の練習のために、すでにMPIプログラム(パイの計算)をコンパイルし た実行形式のファイルを使います。(ファイル名はpi\_test.)<br>・利用するCPU数を変えて、演算時間の違いを見てみます。 (CPU数を増やすと、速く終わるはず。例えば、2,4,8,16,32と試してみる。) ・具体的なMPIプログラムの説明は別途 山本先生の実習講義で行います ・具体的なMPIプログラムの説明は別途、山本先生の実習講義で行います。

1. scalarマシンにログイン (scalar.scitec.kobe-u.ac.jp)

2. mkdirコマンドで、適当な作業ディレクトリを作成 (たとえば、"mkdir test" でtestという名前の<br>ディレクトリを作成)

3. そのディレクトリに移動 (" cd test")

4. 必要なファイル(large.sh, small.sh, pi\_test)をコピー

( " cp /tmp/nqs\_test/large.sh . ", " cp /tmp/nqs\_test/pi\_test . ", )

5. large (small). shの中身を確認 編集 (利用ノード数の変更など

- 6. ジョブ投入 (" 例えば qsub large.sh")
- 7. ステータスの確認 ("qstat")

8. ジョブ終了後、出力の確認(" more large.sh.o\*\*\*") 8 スプリックについての利用)で

PCL-Aのキューで8以下の CPUを使うジョブも打てるが、 キューが混むので、 8以下のCPUの場合、PCS-A ジョブ投入

# 3. OpenMP の基礎

- OpenMP とは
- OpenMP プログラムの構成要素
- 簡単な OpenMP プログラムの例
- ループへのスレッド割り当ての指定
- セクション型の並列化
- 参考文献

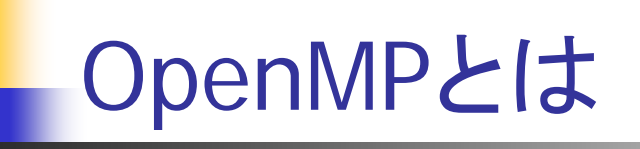

- 共有メモリ型並列計算機上での並列プログラミングのための プログラミング規格
	- ベース言語(FORTRAN/C/C++)をディレクティブ(指示文)により並 列プログラミングができるように拡張
- 米国のコンパイラメ―カ―を中心に仕様を決定
	- 1997/10 FORTRAN Ver. 1.0 API
	- П  $1998/10 C/C++$  Ver. 1.0 API
	- П 2000/11 FORTRAN Ver. 2.0 API
	- $2002/3$   $C/C++$  Ver. 2.0 API
	- 2007/10 FORTRAN C/C++ Ver. 2.5 API
	- 2007/10 FORTRAN C/C++ Ver. 3.0 API Draft

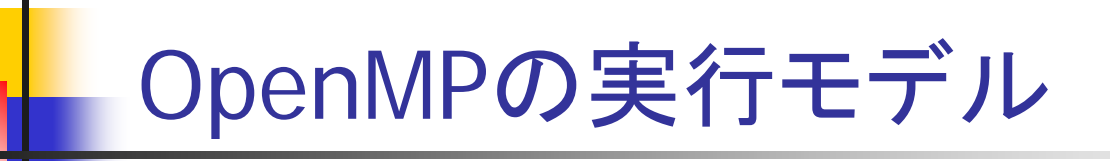

- Fork-joinモデル
	- 並列化を指定しない部分は逐次的に実行
	- $\mathbf{r}$ 指示文で指定された部分のみを複数のスレッドで実行

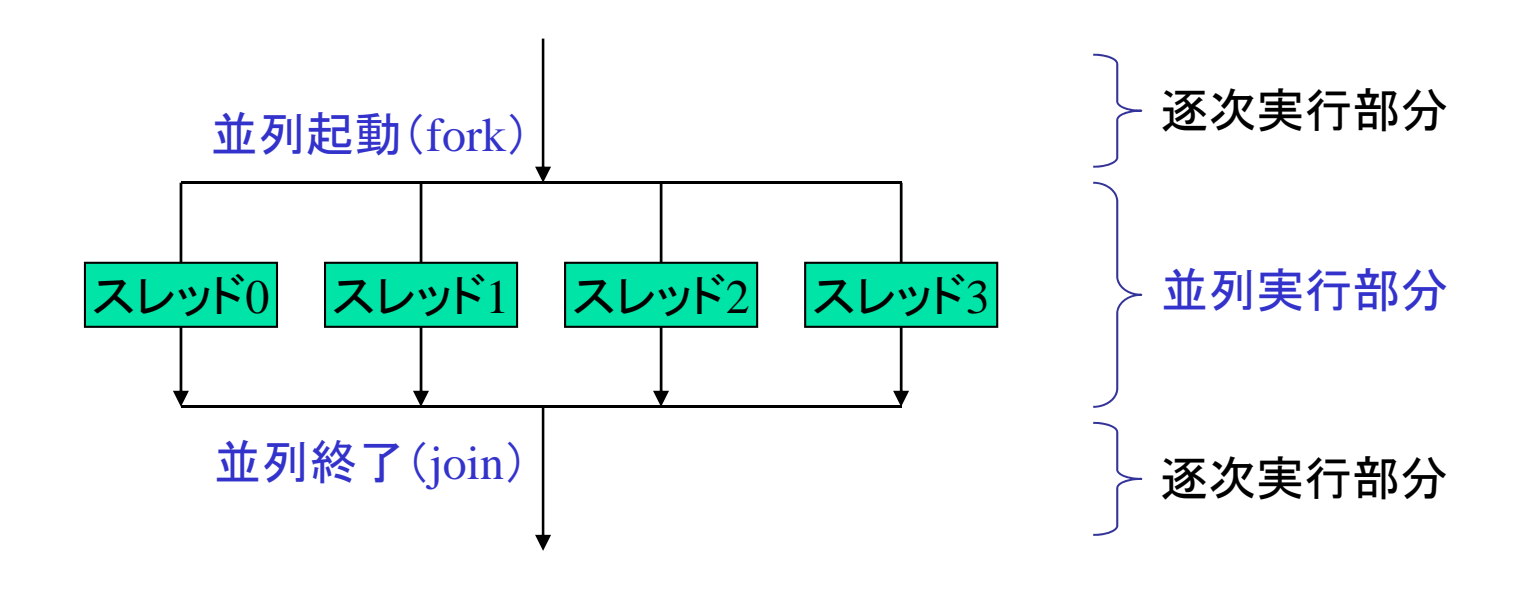

■ 各スレッドは同じメモリ空間をアクセス

# 簡単な OpenMP プログラムの例 (1)

F 環境変数 OMP\_NUM\_THREADS を 2 に設定 (コマンドラインで、" setenv OMP\_NUM\_THREADS 2")

■ 下記のプログラムを自分で書いて保存し、コンパイル・実行

program hello integer :: omp\_get\_thread\_num スレッド番号を取得するライブラリ関数 print\*, 'program start.' !\$omp parallel print\*, 'My thread number =', omp get thread num() !\$omp end parallel print\*, 'program end.' 指示文: 並列実行部分の開始 指示文:並列実行部分の終了 end

#### ただし、コンパイルするには、

' pgf90 -o [実行形式ファイル名] -mp [プログラム名] ' 実行形式ファイル(たとえば、hello)を走らせる。(./hello)

■ 実行結果

My thread number =  $0$ My thread number =  $1$ 

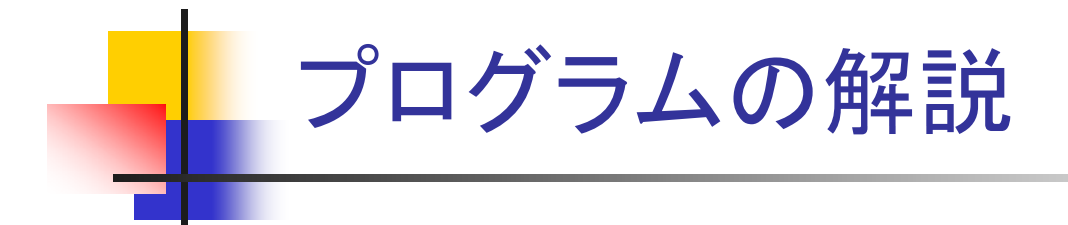

- 並列リージョン
	- 2つの指示文 !\$omp parallel と !\$omp end parallel で囲まれた部 分を並列リージョンと呼ぶ
	- 並列リージョン内では,OMP\_NUM\_THREADS で指定した個数のス レッドが同じコードを実行する
	- 各スレッドは, 関数 omp\_get\_thread\_num によって取得できる固有 の番号(スレッド番号)を持つ。スレッド番号を用いて、各スレッドに異 なる処理を行わせることができる
- 変数・配列の参照・更新
	- すべてのスレッドが同じ変数・配列を参照できる
	- 複数のスレッドが同時に同じ変数を更新しないよう,注意が必要
		- 同じ配列の異なる要素を同時に更新するのは問題なし

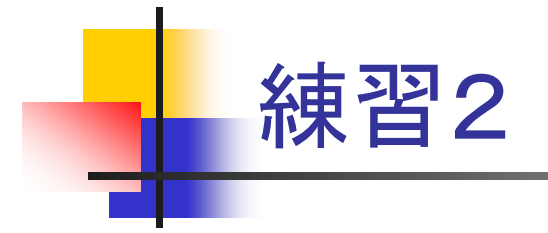

- バッチジョブ投入により、前頁のプログラムを走らせる。
- OMP\_NUM\_THREADS を1の場合と2の場合で違いを見る。

#### マルチスレッドでの実行イメージ

- プログラム実行開始時はマスタースレッドのみ
- PARALLELディレクティブによりスレーブスレッドを生成
	- スレッドID: マスタースレッドは0、スレーブスレッドは1~
	- チーム: 並列実行を行うスレッドの集団
	- スレッド生成後、全てのスレッドで冗長実行
- END PARALLELディレクティブによりスレーブスレッドが消滅

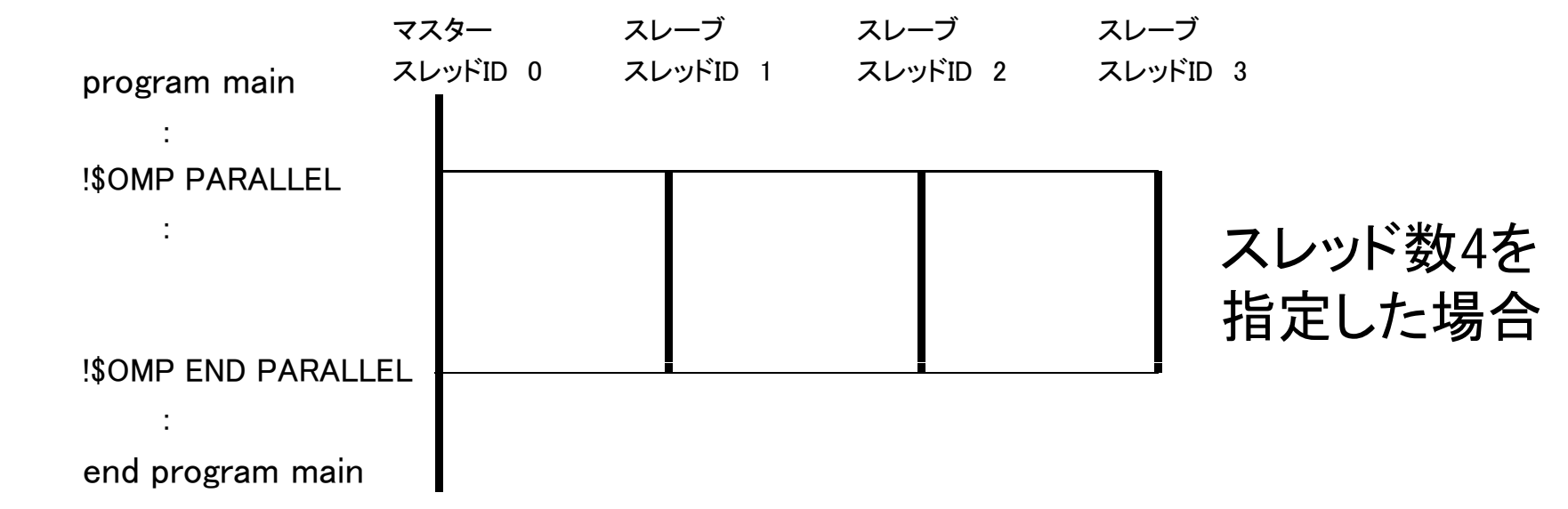

# OpenMP並列化プログラムの基本構成例

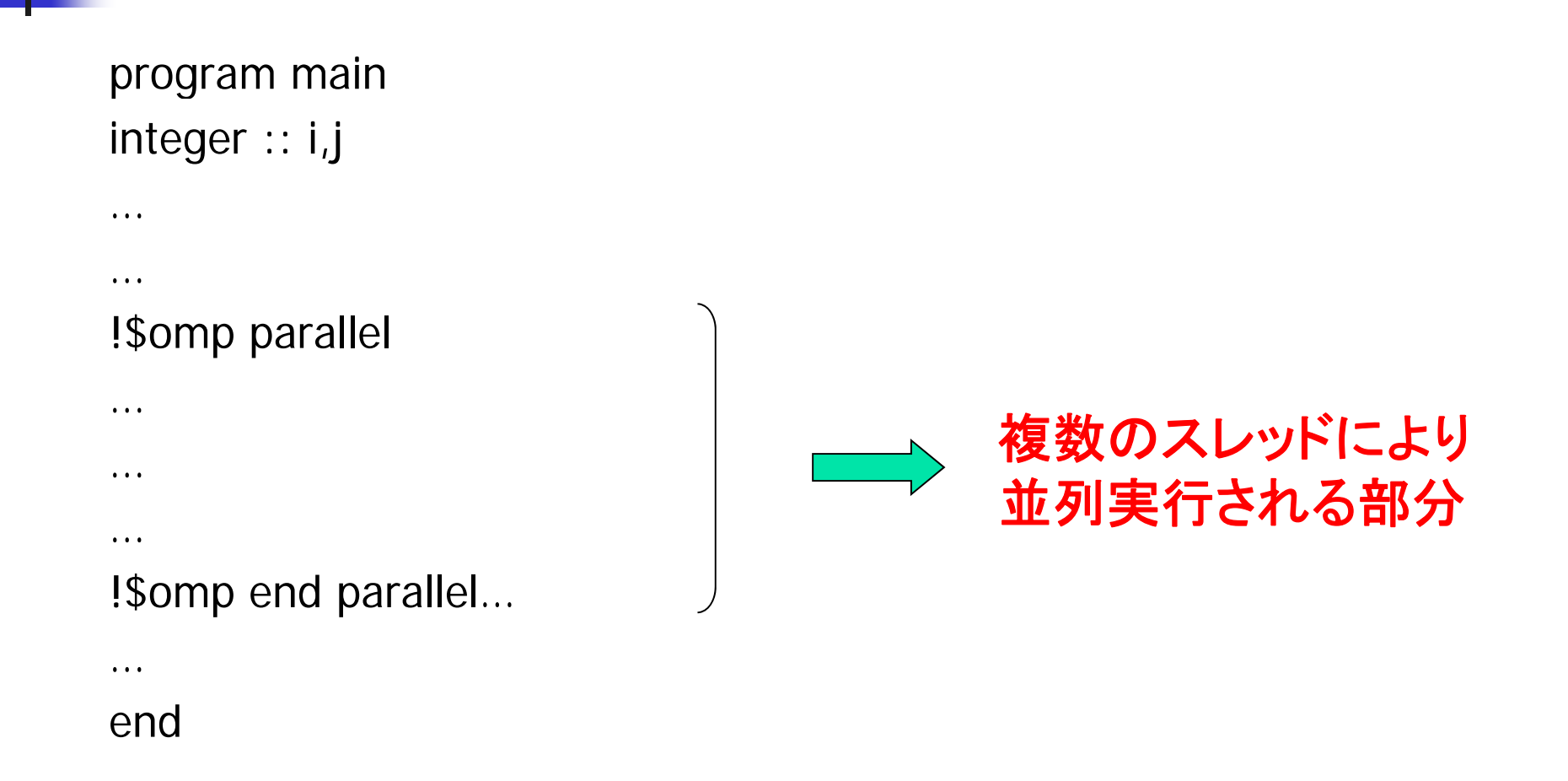

## 計算の並列化(Work-Sharing構造)

- チーム内のスレッドに仕事(Work)を分割 (Share)する。
- ■ Work-Sharing構造の種類
	- DOループを各スレッドで分割 (!\$OMP DO, !\$OMP END DO)
	- 別々の処理を各スレッドが分担(!\$OMP SECTIONS, !\$OMP END SECTIONS)
	- 1スレッドのみ実行(!\$OMP SINGLE, !\$OMP END SINGLE)
- Work-Sharing構造ではないが・・・
	- マスタスレッドでのみ実行(!\$OMP MASTER, !\$OMP END MASTER)

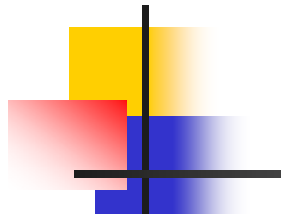

## OMP DO (1)

```
implicit none
integer, parameter \therefore SP = kind(1.0)
integer, parameter :: DP = selected_{real_kind}(2<sup>*</sup> precision(1.0_SP))real(DP), dimension(100) :: a, b
integer :: i
!$omp parallel
!$omp do 
do i=1,100
                      直後のdoループを複数のスレッドで分割して
                      実行せよ という 指示
   i=1,100<br>b(i)=a(i)                2スレッドの場合
enddo
                                         2スレッドの場合:
                                         スレッド0
                                           do i=1,50!$omp end do
!$omp end parallel
endb(i) = a(i)enddoスレッド1
                                             do j=51,100
                                              b(i)=a(i)enddo
```
#### OMP DO(2)

#### 注意) !\$OMP DO はdoループの中身が並列実行可 能かどうかは関知せず、必ず分割してしまう。

!\$omp parallel !\$omp do 2スレッドの場合: do  $i=1,100$  $b(i)=a(i)+b(i-1)$   $b(i)=a(i)+b(i-1)$ <br>enddo enddo !\$omp end do !\$omp end parallel end

スレッド0 do  $i=1,50$  $b(i)=a(i)+b(i-1)$ enddo

 スレッド1 do  $j=51,100$  $b(j)=a(j)+b(j-1)$ dd b(50)の結果 がないと本来 実行できない

# 簡単な OpenMP プログラムの例 (2)

```
program axpy
 implicit none
  integer, parameter :: SP = kind(1.0)
  integer, parameter :: DP = selected real kind(2*precision(1.0 SP))
  real(DP), dimension(100) :: x, y, zreal(DP):: a
  integer :: i
!! a, x, yの値を各自設定 (なにか定数を設定するとか。)
!!$omp parallel 
!$omp do
do i = 1, 100z(i) = a * x(i) + y(i)end do!$omp end do
                          ベクトルの加算 z =ax +y
!$omp end parallel
(z(100)の値を表示)
End
```
実行結果: 1≦ <sup>i</sup> ≦50 がスレッド0,51≦ <sup>i</sup> ≦100 がスレッド1で計算される。

# 簡単な OpenMP プログラムの例 (2a)

## ■ 先ほどのDo並列化は以下のようにも書ける。

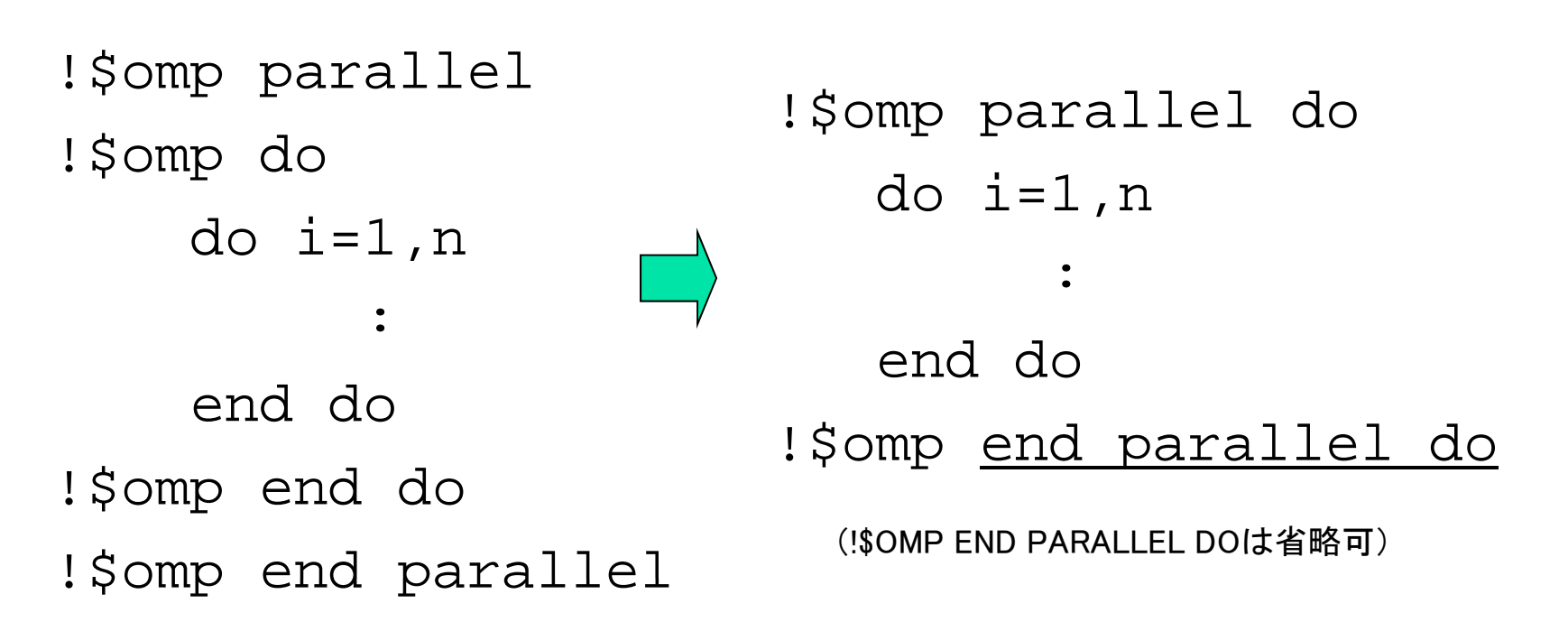

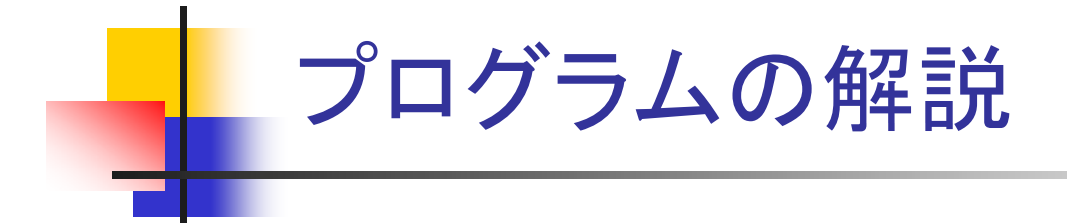

- do ループの並列化
	- do ループを並列化するには, 並列化したい do 文の直前に指示 文 !\$omp parallel do を置けばよい
	- すると, ループ変数の動く範囲が OMP\_NUM\_THREADS 個にブロック分 割され,各ブロックがそれぞれ1スレッドにより実行される
	- 並列化してよいループかどうかは, プログラマが判断する必要あり
- П | 並列化してはいけないループの例
	- ▉ 再帰参照を含むループ

do  $i = 1, 100$  $x(i) = a*x(i-1) + b$ end do

1つ前に計算した要素の値を使って現在の要素を計算

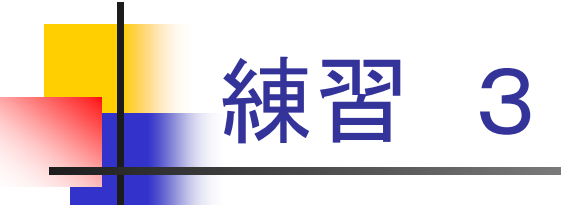

## ■前述のプログラム(2)を作成し、scalarマシン で走らせて、1スレッドの場合と、2スレッドの 場合とで経過時間を比較せよ。

- ■ 時間計測には、omp\_get\_wtime関数を用い る。
	- П - 倍精度でomp\_get\_wtime, time0, time1, wall timeを定義し
	- П 測定したい計算ブロックをtime0 = omp\_get\_wtime() と

time1 = omp\_get\_wtime() ではさむ。

П 経過時間(秒単位)は、walltime = (time1 - time0) として得られる。

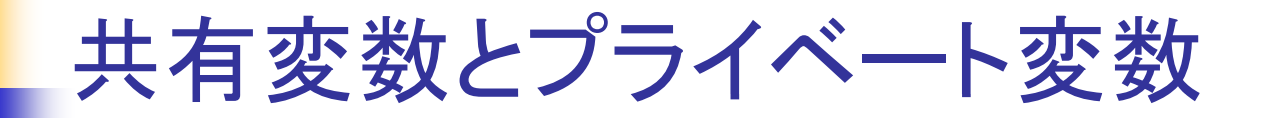

- 共有変数
	- OpenMP のプログラミングモデルでは, 基本的にすべての変数は共 有変数(どのスレッドからも参照・更新が可能)
- プライベート変数
	- ループインデックス変数 i については, スレッド 0 と 1 で共有すると, 正しい制御ができない
		- **スレッド0では 1≦ i ≦50,1では 51≦ i ≦100 の範囲を動いて欲しい**
	- そこで,各スレッドがそれぞれ別の変数を持つ必要がある
	- このような変数をプライベート変数と呼ぶ

## 変数の共有指定

- デフォルト値
	- 何も指示をしない変数については,基本的に共有変数となる
	- しかし, 並列化されたループのインデックス変数のように, 明らか にプライベート変数でなければならない変数については,特に指 示をしなくてもプライベート変数となる
		- 多重ループの場合は並列化対象ループのインデックス変数のみ
- 共有変数の指定(通常は不要)
	- 並列化指示文の後に,shared 節を追加する。
- プライベート変数の指定
	- 並列化指示文の後に, private 節を追加する。
- 例(2)のプログラムで, 指示を省略せずに書く場合
	- !\$omp parallel do shared(a, x, y, z) private(i)

変数の共有指定の例

П 2重ループの並列化(行列ベクトル積)

```
program gemv
implicit none
 integer, parameter :: SP = kind(1.0)
  integer, parameter :: DP = selected_real_kind(2*precision(1.0_SP))
 real(DP), dimension(100,100) :: areal(DP), dimension(100) :: x, yinteger :: i, j
(a,x
の値を設定)
!$omp parallel do private(j)  jをプライベート変数に指定
do i = 1, 100y(i) = 0.0
_
DP
 do i = 1, 100y(i) = y(i) + a(i, i) * x(i)end doend do。<br>。              <mark>  a, x, y は自動的に共有変数となる。</mark>
(y(100)の値を表示)
stop
endii は自動的にプライベート変数となる。
                              <u>j はプライベート変数とすべきだが,</u>
                               自動的にはそうならない(並列化対象
                               ループのインデックス変数ではない)
                               ので指定が必要
```
#### OMP DO(3)

# 分割を規定する

!\$omp parallel **!Somp do schedule(static, 4)**  $\rightarrow$ do i=1,100  $b(i)=a(i)$ enddo !\$omp end do !\$omp end parallelend  $\qquad \qquad 4\lambda\lambda\vee\vee$ ド実行時

1~100を4つづつの chunkにわけて、そ れをサイクリックに 各スレッドに割り当 てる

マスタスレッド担当 行: 1,2,3,4,17,18,19,20,

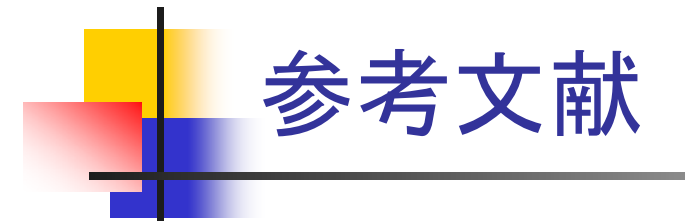

- 南里豪志, 天野浩文: "OpenMP入門 (1), (2), (3)", http://www.cc.kyushu-u.ac.jp/scp/system/library /OpenMP/OpenMP.html
- 黒田久泰: "C言語によるOpenMP入門", http://www.cc.u-tokyo.ac.jp/publication/kosyu /03/kosyu-openmp\_c.pdf
- 北山 洋幸:

"OpenMP入門 - マルチコアCPU時代の並列プログラミング ", 秀和システム,2009.